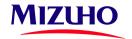

Note: Before filling up the following form, please check if you could use the Self-Password Reset Feature found on the Mizuho Global e-Banking to reset your password almost instantly.

## **MIZUHO GLOBAL e-BANKING**

## **SUPER USER PASSWORD RESET REQUEST**

Date: \_\_\_\_\_

To: Mizuho Bank, Ltd., Singapore Branch

| Company Name                                                                                                    | :             |
|----------------------------------------------------------------------------------------------------|---------------|
|                                                                                                    |               |
| Unit Code                                                                                                    | :             |
|                                                                                                    |               |
| I/We hereby request the following for the below listed Super User:                                                       |               |
| (Please Tick One) Issue New Password                                                                                     |               |
| Unlock Current Password (I remember my password but have exceeded the maximum tries at login. Please unlock my password) |               |
| Super User Details                                                                                                    |               |
| Name                                                                                                    | : <sub></sub> |
| User ID                                                                                                    |               |
| OSCI ID                                                                                                    | <u>:</u>      |
| Email Address                                                                                                    | :             |
|                                                                                                    |               |
|                                                                                                    |               |
|                                                                                                    |               |
|                                                                                                    |               |
|                                                                                                    |               |
|                                                                                                    |               |
|                                                                                                    |               |
| Authorized Signatory(s) (Stamp if any)                                                                                   |               |
|                                                                                                    |               |
|                                                                                                    |               |

Co. Reg. No. S74FC2413J

RDS/Request for Password Reset/Web/20240130v4

## <INFORMATION>

There is a Self-Password Reset Feature for you to reset your password, with the following conditions that

- 1. you have registered your eMail and Security Questions previously
- 2. your Login Password and OTP are not locked

Please follow the steps below to reset.

Click on Forgot your password? on the Login Screen

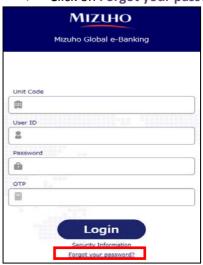

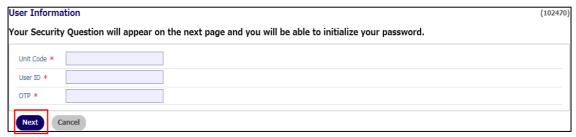

> Enter the Unit Code, User ID and OTP. Click Next.

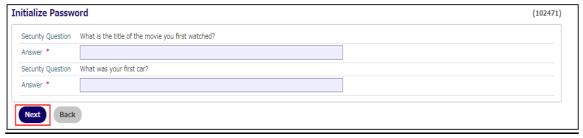

Answer both the Security Questions. Click Next.

If you have yet to setup the eMail and Security Questions or could not answer the Security Questions correctly:

Complete the "SUPER USER PASSWORD RESET REQUEST" form and fax to +65 6334 8061.

Once you have received the new password or password has been unlocked, please login to our Mizuho Global e-Banking (MGeB), under the Home page - Bulletin Board Messages, look for Self Password Reset Guide and follow the guide to setup.